## **mo***Diag* – **Vorgehen bei Interface-Wechsel**

## **WICHTIG: Notieren Sie zuerst die Seriennummer Ihres alten Interfaces! Sie finden sie in moDiag unter "Einstellungen - Lizenzinformationen".**

Um ein neues (Austausch-) OBD-Interface mit einer zuvor auf ein anderes Interface aktivierten moDiag-Version nutzen zu können, gehen Sie bitte wie folgt vor (Sie benötigen evtl. ein Fahrzeug mit OBD-Buchse!):

- 1. Stellen Sie sicher, dass die Version Ihrer moDiag-Software mindestens **2.5.xxx** ist! Die Versionsnummer wird im Hauptprogramm in der Fenster-Titelleiste angezeigt. Falls Ihre moDiag-Version älter ist (< 2.5.xxx) laden Sie bitte zuerst das letzte Update herunter und installieren Sie es auf Ihrem Rechner! Nutzen Sie dazu den in moDiag integrierten Update-Assistenten oder laden Sie es von unserer Webseite www.modiag.de/downloads.htm herunter.
- 2. Stellen Sie sicher, dass der Treiber für das neue Interface korrekt installiert wurde (Wenn das neue Interface vom selben Typ wie das alte ist, ist i.A. keine neue Treiberinstallation erforderlich)
- 3. Schließen Sie Ihr neues Interface an den Computer an
- 4. Starten Sie moDiag
- 5. Klicken Sie in moDiag auf "Einstellungen" (Wenn ein Hinweis kommt, dass ein COM-Port nicht gefunden wurde, bestätigen Sie ihn mit "OK")
- 6. Klicken Sie im Bereich "COM-Schnittstelle" auf die Schaltfläche "Assistent"
- 7. Nun wird der Interface-Assistent gestartet folgen Sie dessen Anweisungen, bis er meldet, dass das Interface gefunden wurde **(Sie benötigen an dieser Stelle die Verbindung zu einem Fahrzeug!)**
- 8. Wenn das Interface gefunden wurde, wird dessen Seriennummer angezeigt **Notieren Sie die neue Seriennummer!**  Markieren Sie nun das Häkchen "Seriennummer speichern" und klicken Sie auf "Fertigstellen"
- 9. Wenn ein Hinweis erscheint, dass schon ein anderes Interface für die Aktivierung vorgemerkt wurde, klicken Sie auf "JA"
- 10. Nun wird moDiag automatisch gestartet

 **Da sich die Interface-Seriennummer nun geändert hat, wird moDiag melden, dass es nicht mehr aktiviert ist! Evtl. wird auch gemeldet, dass der 30-Tage-Testzeitraum abgelaufen ist – dies ist normal! moDiag muss für das neue Interface neu aktiviert werden.** 

Wenn Sie Ihren Aktivierungsschlüssel per Internet von uns bezogen haben und KEINEN CD-Key besitzen, schicken Sie uns die **alte** Interface-Seriennummer und die **neue** Seriennummer an kontakt@modiag.de. Sie erhalten dann einen neuen Aktivierungsschlüssel.

Wenn Sie einen CD-Key besitzen, folgen Sie den Anweisungen auf der nächsten Seite!

- Klicken Sie auf die Schaltfläche "Aktivieren"
- Stellen Sie sicher, dass die Interface-Seriennummer angezeigt wird
- Klicken Sie auf "Weiter"

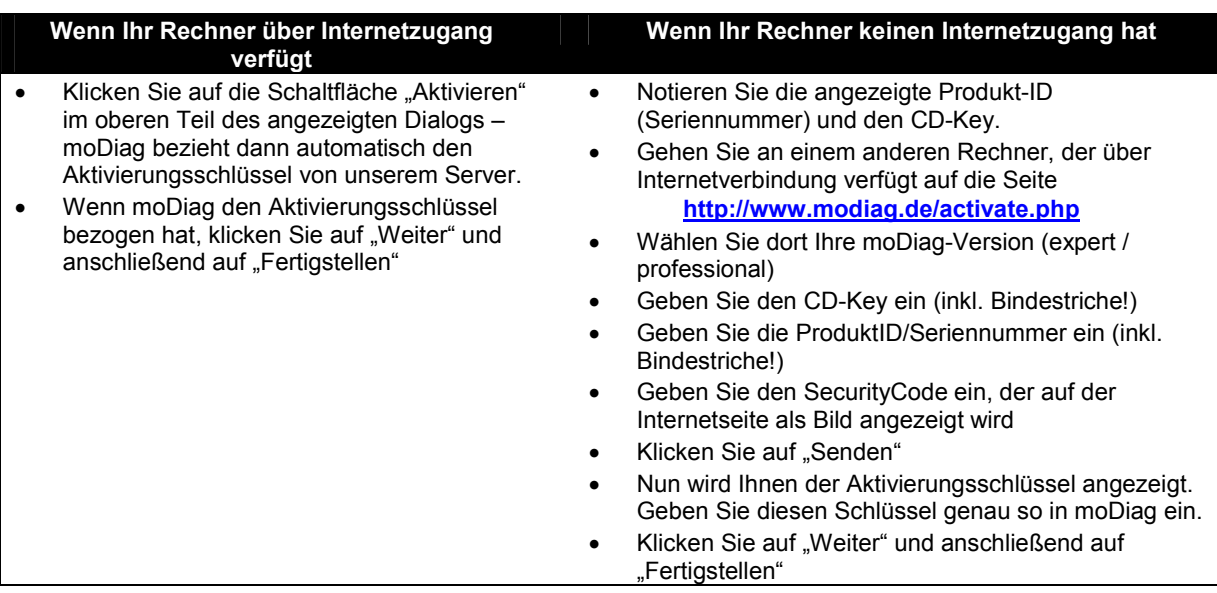